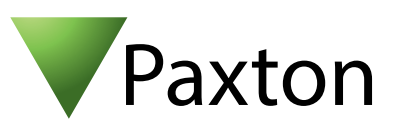

## Anschließen eines HID iclass SE R10 EKNN Lesers an Net2

## Übersicht

Der Leser wurde mit einer 26 bit Transponderkarte getestet.

Um eine spezifische Wiegand Regel innerhalb der Software einzustellen benötigen Sie die Net2 Server Configuration Utility. Wenn diese Regel erstellt ist, wählen Sie in der Net2 Software das Transponderdaten-Format "Wiegand spezifisch".

Siehe auch AN1010 - Benutzerdefinierte Wiegand-Formate konfigurieren < http://paxton.info/990 >

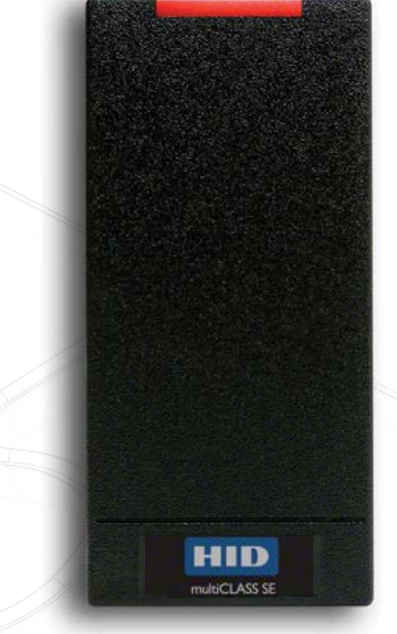

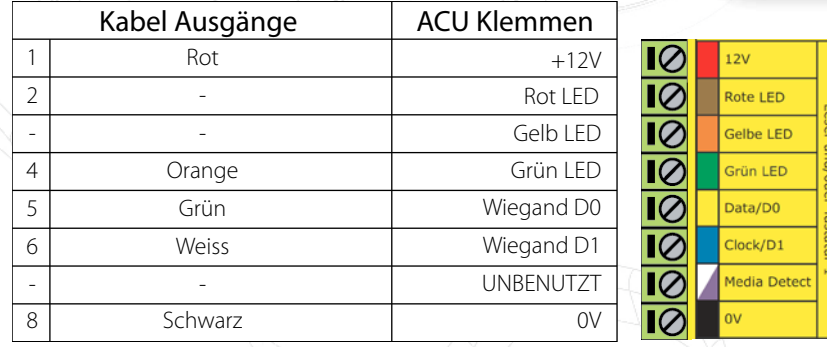

Überzählige Kabel und der Kabelschirm müssen mit der Netzwerk-Schirmung verbunden werden.

Für die Konfiguration der LED Einstellungen öffnen Sie die Net2 Configuration Utility, dann öffnen Sie bitte den Reiter "Allgemein" und wählen die Funktion "Leser-LED im OEM-Stil anzeigen (nicht für nano)" aus.

Wenn die Option nicht auswählbar ist, kontaktieren Sie bitte unseren technischen Support.

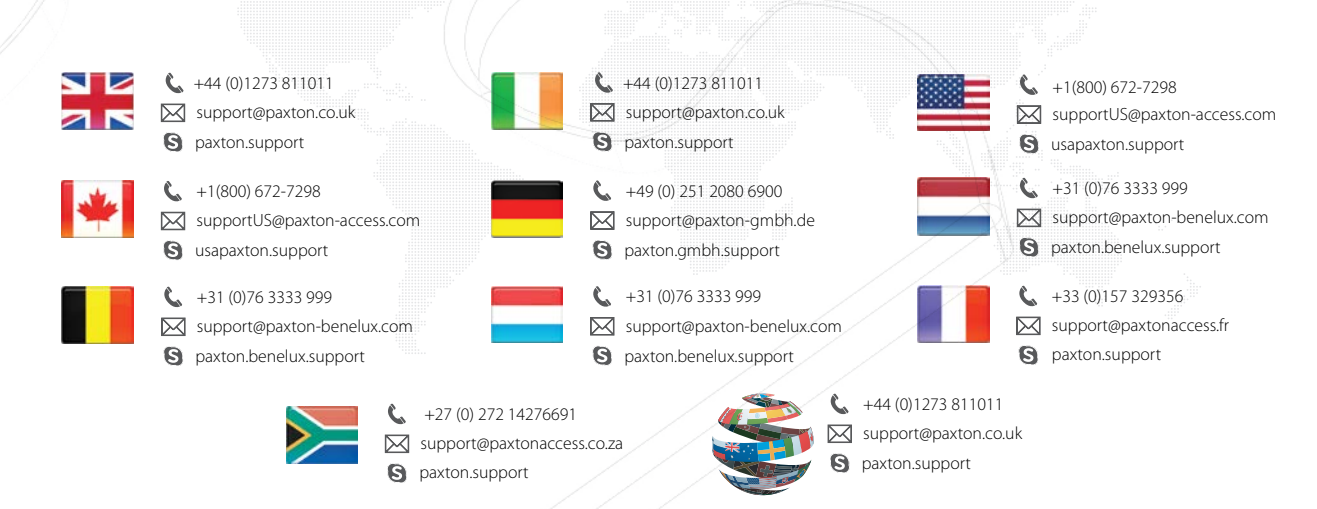